# **INSTALLING A DVD/CDRW DRIVE**

Installing a CDRW or DVD drive in your PC is a relatively painless procedure. However, if you have never opened your computer before, it can be a little intimidating. The first time you see all the wires and cabling inside your computer, you may think you are in over your head. DON'T WORRY-YOU CAN DO IT! Installing a CDRW or DVD drive inside your computer does not have to be a scary proposition, nor do you have to pay the high fees most electronics stores want to install the drive for you.

With this easy to follow guide, a few minutes of your time and the required components, you can install your own CDRW or DVD drive and be burning your own movies and music before you know it.

## **Step 1**

Before we get started, you need to round up a few items you will need for the installation:

•Non-magnetic screwdriver (if you have screwdriver with a reversible Phillips/Flat head bit, all the better. If not, you may need two screwdrivers, depending on your computer case); •CDRW or DVD drive itself;

•Vacant 5.25 inch drive bay. You can also exchange the current CDRW or DVD drive in your machine for the new one if no additional drive bay is available.

## **Step 2**

Power off your computer and unplug it from the wall! You should never work inside your computer with the power turned on or the power cable connected to any socket because you could seriously damage your computer or yourself!

## **Step 3**

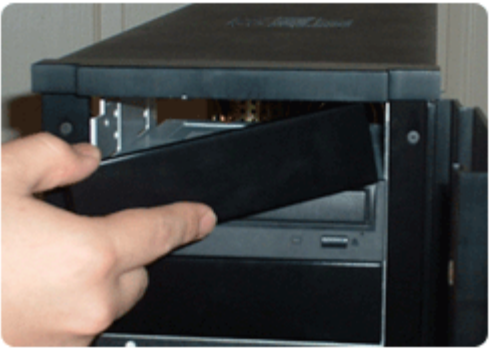

If you are installing a DVD or CDRW drive into an empty 5.25 inch drive bay, you will need to remove the front cover (often called a "bezel") from the drive bay to gain access. The method used to remove the drive bay cover will vary depending on the brand of your case. Some are removed by pressing tabs on the front of the computer case, and some have screws that need to be removed to get the cover off the case. Refer to your

case User's Manual for detailed instructions for this step. You will also want to remove both side panels from your computer at this time.

## **Step 4**

The next step in the installation of your new drive is to prepare the drive itself by setting the drive jumper (A jumper is a small, elastic-encased metal bridge that closes an electrical circuit). On the rear of your drive near where the IDE cable connects, you will see a plastic cap placed over two pins that controls how your computer "sees" your new drive. If you already have another CDRW or DVD drive in your system, the new drive should be "jumpered," or set, as the "slave."

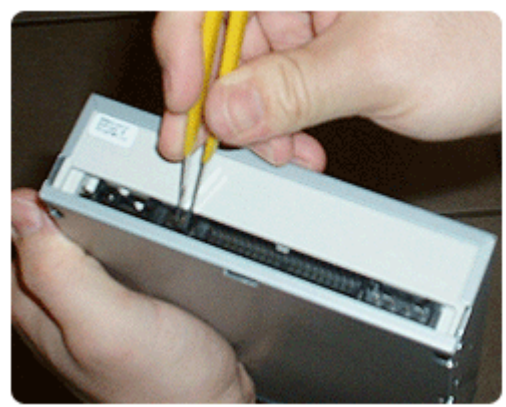

The existing drive is likely set to be the "master" drive already. If the existing drive is not set to master, it will be set to Cable Select and setting the new drive as slave will still be the best option. Typically, there is a key to the jumper settings embossed on the back of the drive. Improperly setting the jumpers could cause problems with your computer recognizing your drive properly. IMPORTANT: You can only have one master drive on each IDE channel.

**Step 5**

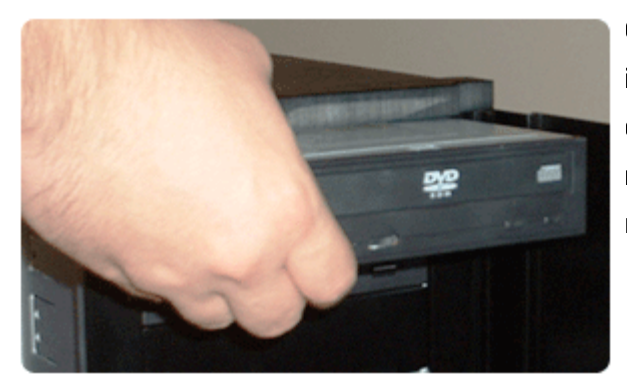

Once your jumper is set, you are ready to install the CDRW or DVD drive into your computer case. This is a simple task! Slide the new drive into the vacant 5.25" bay and get ready to secure it in the next step.

#### **Step 6**

Now that you have placed the drive into your case, you are ready to secure it with screws or some type of retention mechanisms. Most drives are secured to the case by using 4 screws which hold the drive in place. If your drive did not include screws for securing it, you should be able to get some appropriate screws at a local computer or hardware store. Be sure not to overtighten the screws. They should be tight enough to hold the drive in place, but not so tight as to strip the screws/sockets.

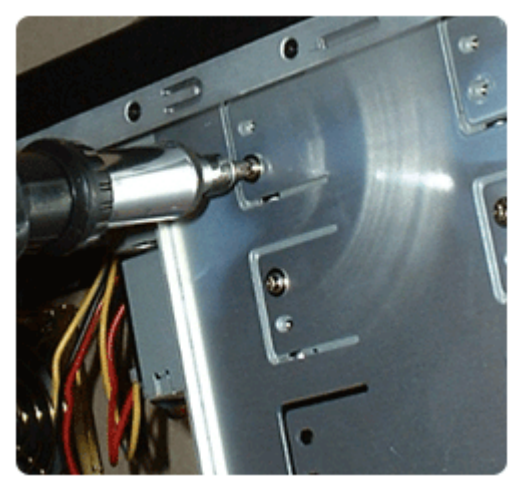

Some computer cases are tool-less, meaning screws are not used to secure the drive to the case. Cases that are "tool-less" utilize different methods of securing drives such as retention brackets and snap fittings. If your case is a tool-less design, you will want to look at the User's Manual for instructions on securing a drive.

## **Step 7**

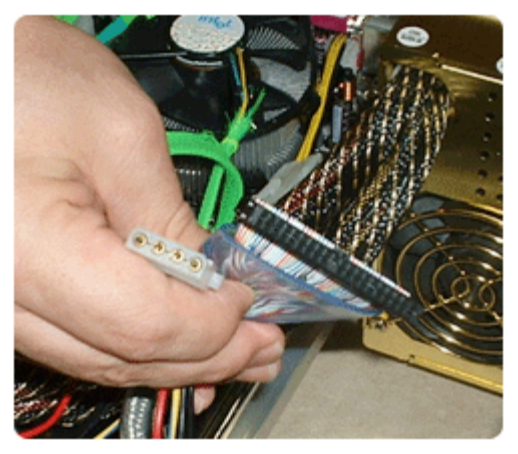

Now that the drive is installed and secured to the case, you need to identify and locate the required cables to connect the drive to your motherboard and power it. All internal CDRW and DVD drives need the same two cables to connect them to your system: an IDE Cable and a 4-pin Molex Power Cable. If you don't have an available Molex or IDE connector inside your computer, you will likely want to look for a more experienced geek to assist you. In this case, you will need to install additional components to

accommodate your new CDRW or DVD drive. When possible, it is always best to connect your CDRW or DVD drive to an IDE cable that is not connected to your hard drive. Most all motherboards have two IDE connectors and you may need an additional IDE cable. Connecting the CDRW or DVD drive to the same cable as your hard drive will work, but it is not the ideal configuration.

#### **Step 8**

Assuming you had the Molex and IDE connectors available, you are now ready to connect them to your new drive. Connecting the two cables is easy since both the cables are keyed. To put it another way: keyed connectors can only be installed one way. You cannot connect them improperly.

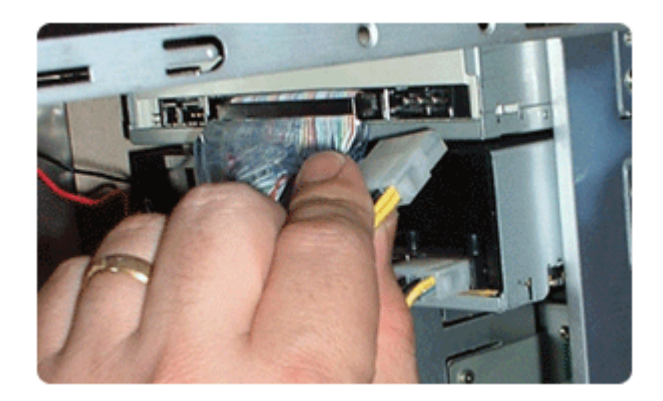

## **Step 9**

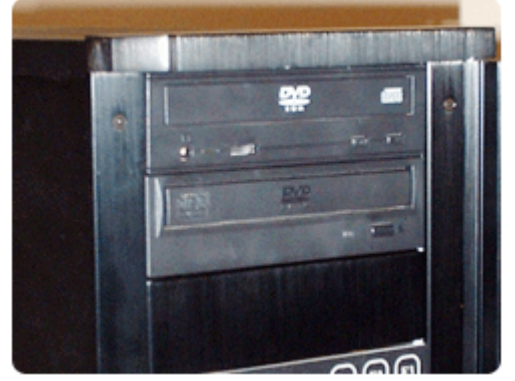

After you have connected both the Molex and IDE cables to your new drive, you are ready to reinstall the side panels onto your computer. Once your side panels are reinstalled, you can power up your computer.

## **Step 10**

The last step in installing your DVD or CDRW drive is to install the software needed for you to burn music or movies, assuming the drive you have installed is a CDRW or DVD burner. Typically, no drivers are required for the drive to be recognized by your computer.

You are now finished installing your CDRW or DVD drive into your computer - happy listening, viewing, and/or burning!

Source : http://www.geeks.com/techtips/2006/techtips-05apr06.htm